## **FREE! Webmail**

### **Wie kann ich den FREE! Webmailer nutzen? FREE! Webmail**

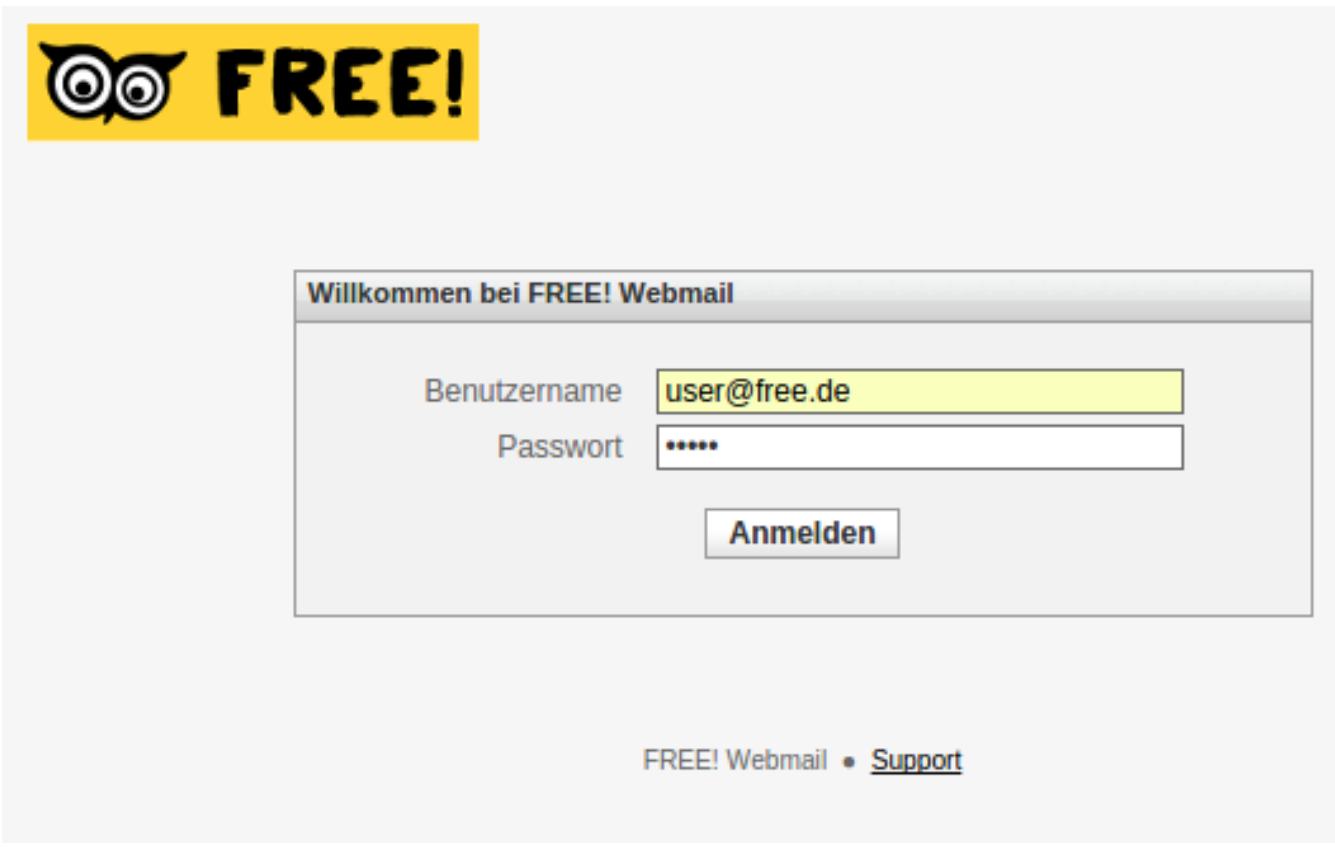

Wenn ihr ein FREE! Postfach mit @free.de Mailadresse nutzt - oder aber hier bei uns Mails unter eurer eigenen Domain verschickt und empfangt, könnt ihr auch über einen Webbrowser auf euer Mailpostfach zugreifen.

### **für @free.de Adressen ist die Webmail-URL**: <https://webmail.free.de/>

#### **für @deine-domain.de ist die Webmail-URL**: https://deine-domain.de/webmail

**Wichtig:** Um den Webmailer benutzen zu können, müsst ihr der Domain free.de erlauben in eurem Webbrowser Cookies abzulegen. Ohne erlaubte Cookies scheitert der Anmeldeversuch!

- Meldet euch mit eurer Mailadresse und dem Kennwort für den Mailzugang an. Wenn alles klappt öffnet sich das Webmail Programm in eurem Webbrowser und ihr könnt Mails lesen und verschicken.
- Unten links im Webmailer wird der insgesamt verfügbare und der belegte Speicherplatz eurer Mailbox angezeigt (grüner Balken)
- Unter "Einstellungen" könnt ihr die vorgegebenen Einstellungen anpassen.
- Das Mailpasswort kann per Webmail selbst nicht geändert werden. Das könnt ihr (für @free.de-Adressen) über <https://accounts.free.de> tun! Dort könnt ihr auch weitere Mailadressen (Aliase) für euer Postfach anlegen.

# **FREE! Webmail**

#### **Hinweis**

Webmail sollte nur ergänzend zu einem richtigen Mailprogramm genutzt werden, welches auf eurem PC oder Notebook läuft. Webmail ist kein 100% Ersatz für ein Mailprogramm! Um aber mal eben schnell in die eigene Mailbox reinzuschauen oder unterwegs oder von der Arbeit aus den Maileingang zu prüfen ist es völlig ausreichend.

Eindeutige ID: #1055 Verfasser: Frank Nord Letzte Änderung: 2020-03-09 18:20